# Greg's Resolve Keyboard Shortcuts …most commonly used

### **Edit Workspace Shortcuts**

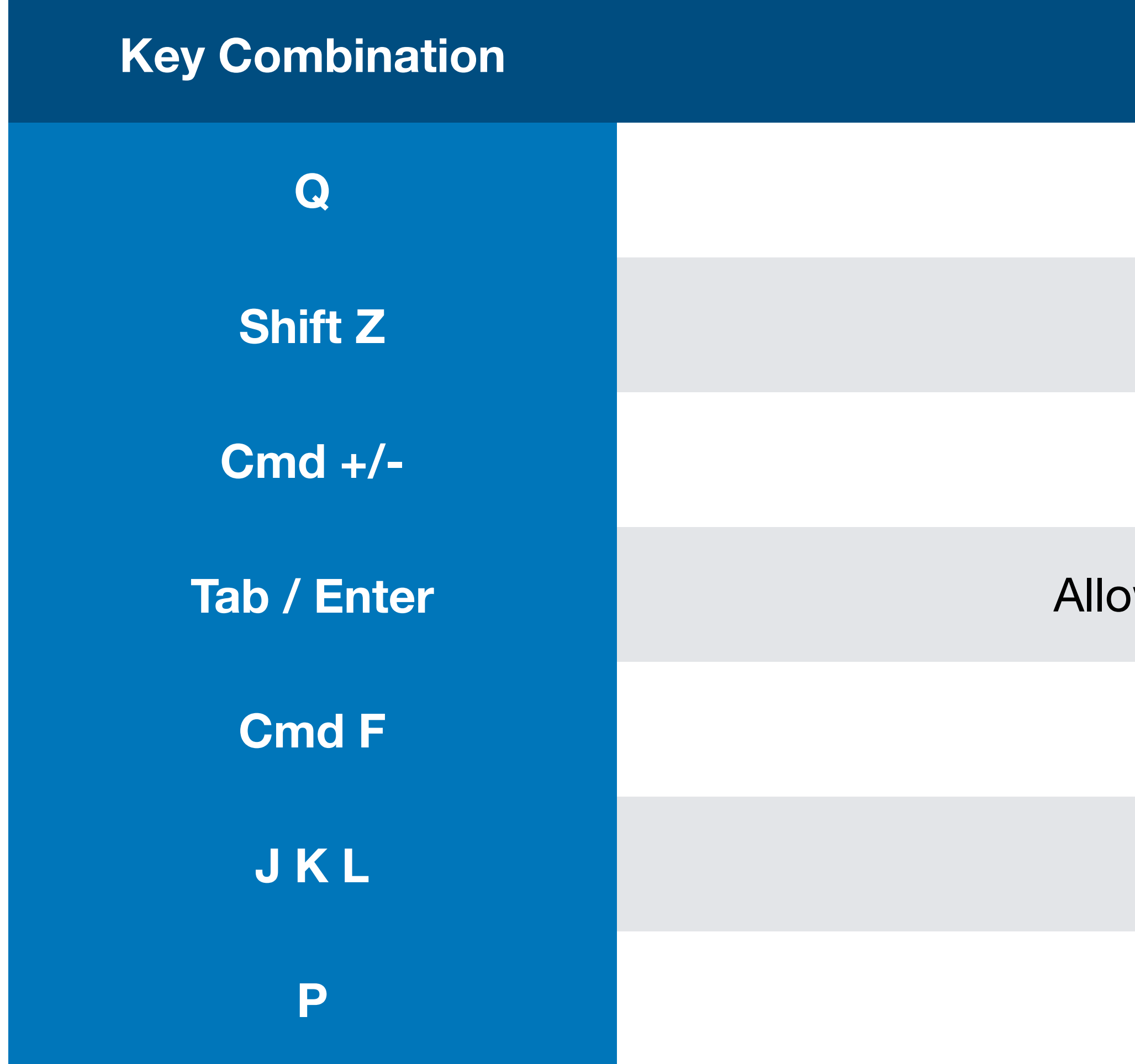

#### **Function**

Switches from source / viewer

Toggles zoom entire timeline

Zooms in/out of playhead

**Table 3 Allows direct timecode entry in source/viewer** 

Toggles full screen view

Play reverse, Stop, Play forward

**Cinema Viewer** 

**A** Normal edit mode

**Trim mode** 

**Dynamic trim mode** 

Select nearest edit point

## **Editing Shortcuts**

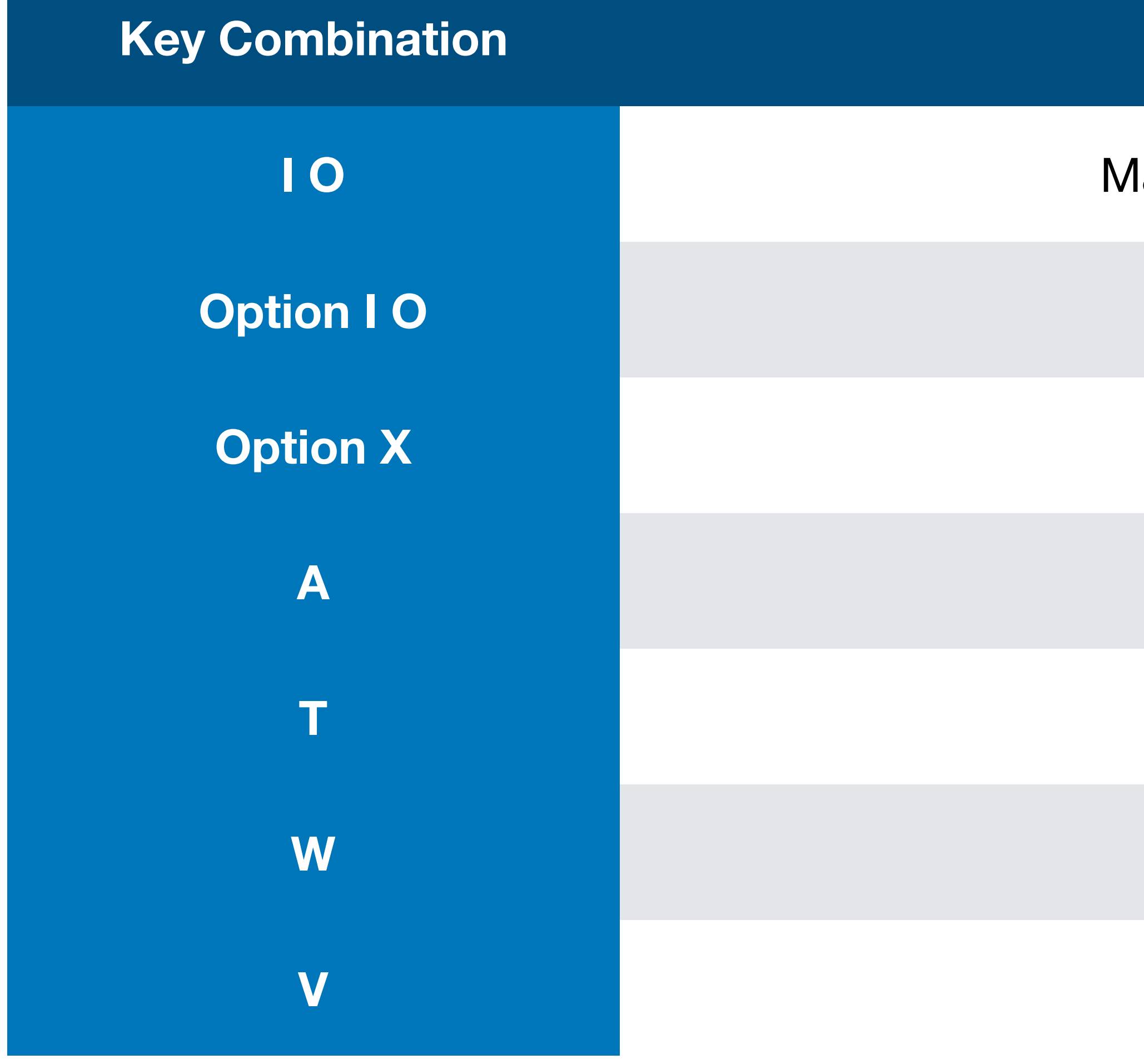

#### **Function**

larks In/Out in timeline, source or viewer

**Clears marked in/out** 

**Clears both in/out** 

### **Key Combination Function**

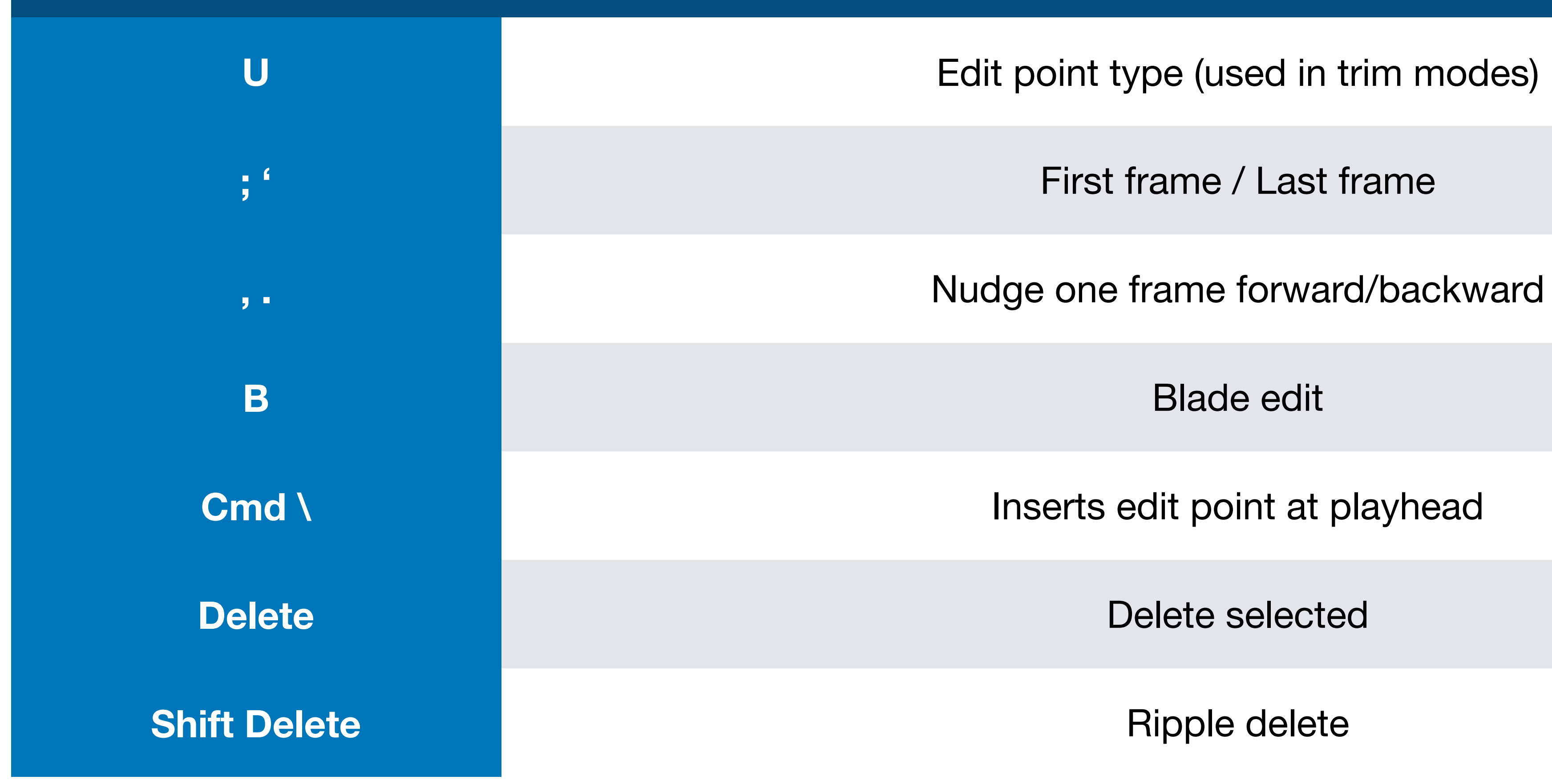

## **Editing Shortcuts**

**B** Blade edit

**Overwrite** 

**Replace** 

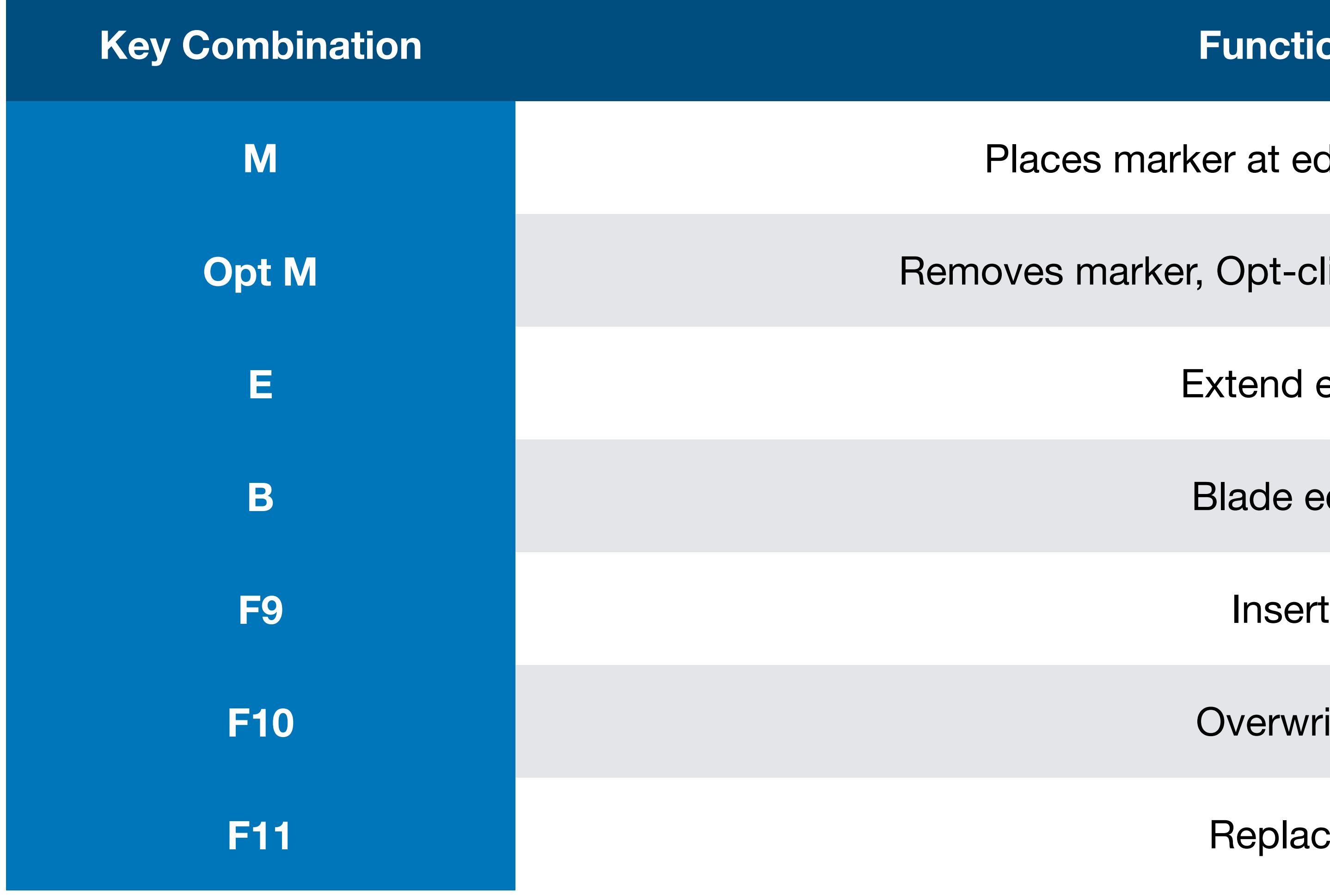

#### **Function**

- Places marker at edit point or clip
- *<u>R</u>* **A R Removes marker, Opt-click marker extends**

**Extend edit** 

## **Editing Shortcuts**

**R** Change clip speed

**Freeze Frame** 

Previous/Next edit point

**Start/End of program** 

## **Editing Shortcuts**

### **Key Combination Function**

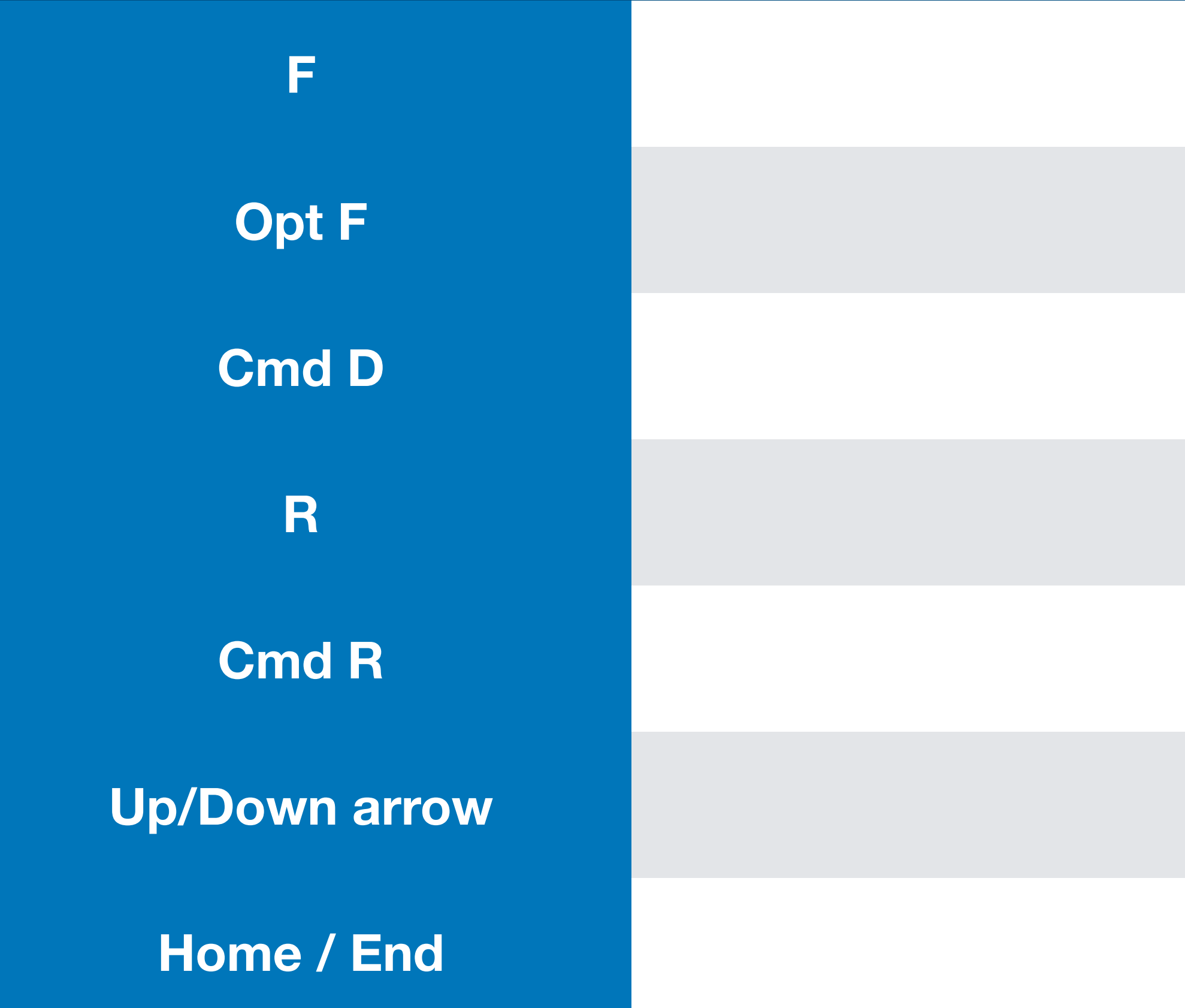

Match frame (loads clip into source)

Finds selected clip in media pool

**Clip duration** 

**Y** Select clips forward on this track

Select clips backward on this track

Select all clips forward

Select all clips backwards

cates a clip(s) up, down, backwards, forwards

**N** Toggles snapping

les retiming controls, Reset retiming controls

## **Selection Shortcuts**

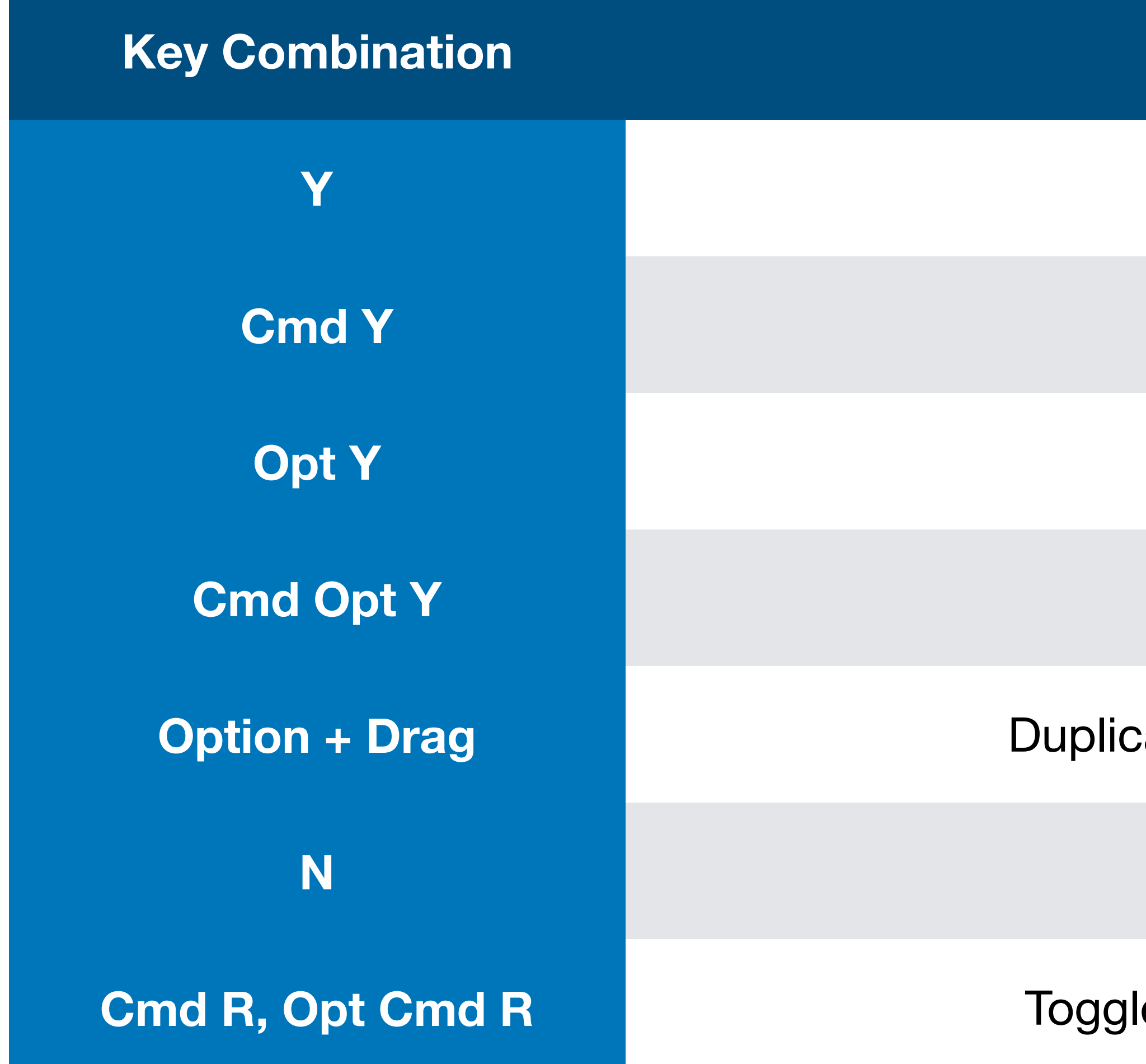

### **Function**